## 部材マスタの復元方法

1. マスタメンテナンス(M)>部材マスター(M)を選択します。

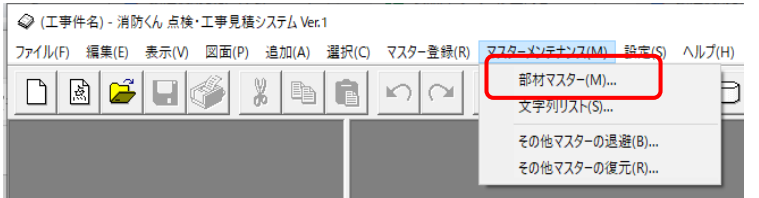

 $\overline{\mathsf{x}}$ 

2. マスターの編集をクリックします。

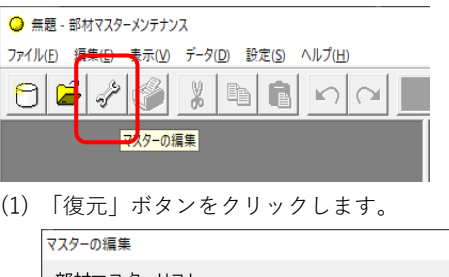

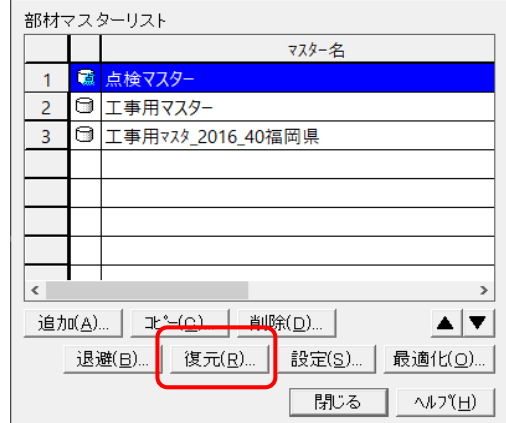

(2) 復元したいファイルを選択します。

ファイルの場所が「JMDATA」になっていることを確認してください。 別の場所の場合は、「c:\CBO\SBM1JMDATA」に変更して下さい。

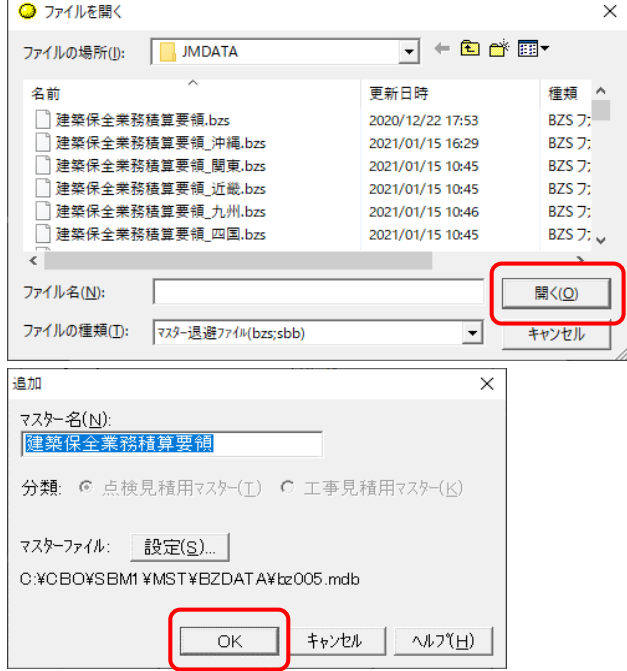